## **Generowanie przeksięgowań kosztów**

Generowanie przeksięgowań - procedura służąca do tworzenia dokumentów księgowych (typu PK) pozwalających na przeksięgowanie obrotów za wskazany okres z konta lub grupy kont wskazanych w polu "Z konta", na konto lub konta wskazane w polu "Na konto" lub według wskazanego rozdzielnika.

Procedura w pierwszym kroku wybiera konta lub grupę kont wskazanych w polu "Z konta". Wskazania można dokonać:

1. Dla pojedynczego konta wpisując bezpośrednio wszystkie jego segmenty. 2. Dla grupy kont wpisując je za pomocą znaków agregujących takich jak w zestawieniu OBROTY i SALDA - pole maska linii. 3. Dla grupy kont - podając zakres od konta - do konta analogicznie jak w zestawieniach księgowych. 4. Dla grupy kont - pobierając jej "definicję" ze wskazanego rozdzielnika. (w rozdzielniku wskazujemy konto lub grupę kont jak w punktach 1-3).

Następnie dokonuje zapisu na wybrane wcześniej konta po przeciwnej stronie niż obroty wskazanej grupy kont. Wartości tych zapisów są proporcjonalne do współczynnika wskazanego w rozdzielniku według którego dokonujemy przeksięgowania. W przypadku gdy nie wskazujemy żadnego rozdzielnika współczynnik ten wynosi domyślnie 100%. W następnym kroku procedura wybiera konta lub grupę kont według takich samych zasad jak poprzednio, na które dokonuje zapisów po stronie przeciwnej niż w grupie kont wejściowych. Wartości zapisów na grupę kont wyjściowych są określane następująco:

1. Ich suma musi zawsze być równa sumie zapisów na konta wejściowe. 2. Jeżeli przeksięgowanie odbywa się na podstawie rozdzielnika to sumę zapisów na konta wejściowe dzielimy na wskazane w rozdzielniku konta wyjściowe proporcjonalnie do wskazanych w nim współczynników.

Jeżeli przeksięgowanie odbywa się na podstawie rozdzielnika to możemy przyjąć, że zarówno konta wejściowe jak i wyjściowe wskazane są w rozdzielniku. Szczególnym przypadkiem jest wskazanie jako kont wejściowych i wyjściowych tylko kont syntetycznych. Wtedy przeksięgowanie odbywa się według wspólnych dla tych kont segmentów analitycznych w sposób "jeden do jednego".

## [Ogólne zasady posługiwania się programem FIRMATIC - wersja graficzna](http://firmatic.pl/dokuwiki/doku.php?id=ogolne_zasady_poslugiwania_sie_programem_firmatic_-_interface_graficzny)

From: <http://firmatic.pl/dokuwiki/>- **Firmatic**

Firmatic - http://firmatic.pl/dokuwiki/

Permanent link: **[http://firmatic.pl/dokuwiki/doku.php?id=dokumenty\\_ksiegowe\\_generowanie\\_przeksiegowan\\_kosztow&rev=1387810424](http://firmatic.pl/dokuwiki/doku.php?id=dokumenty_ksiegowe_generowanie_przeksiegowan_kosztow&rev=1387810424)** Last update: **2013/12/23 15:53**

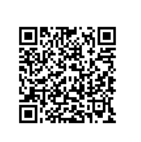